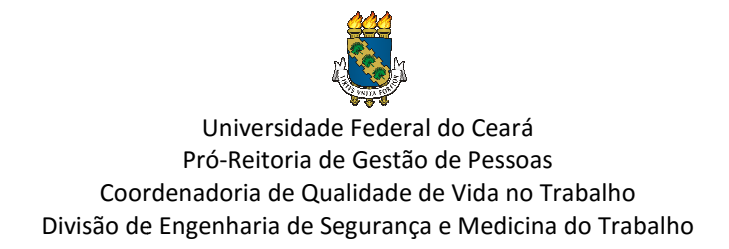

## **PASSO A PASSO PARA CONFIRMAR OU RECUSAR A PARTICIPAÇÃO NOS EXAMES MÉDICOS PERIÓDICOS (EMP)**

1) Acesse o Portal do Sigep Servidor e Selecione a opção "Sigep Servidor e Pensionista". Link: https://servicosdoservidor.planejamento.gov.br/web/portalpublico-sigepe/portal-do-servidor.:

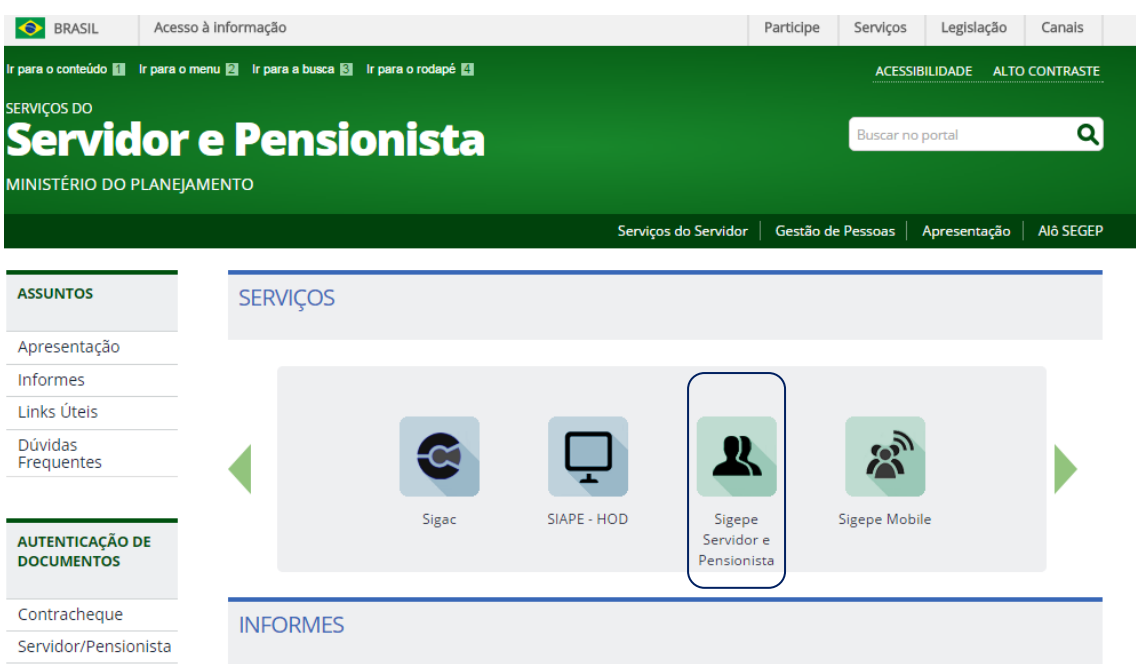

## 2) Acesse o Sigep com seu CPF e senha:

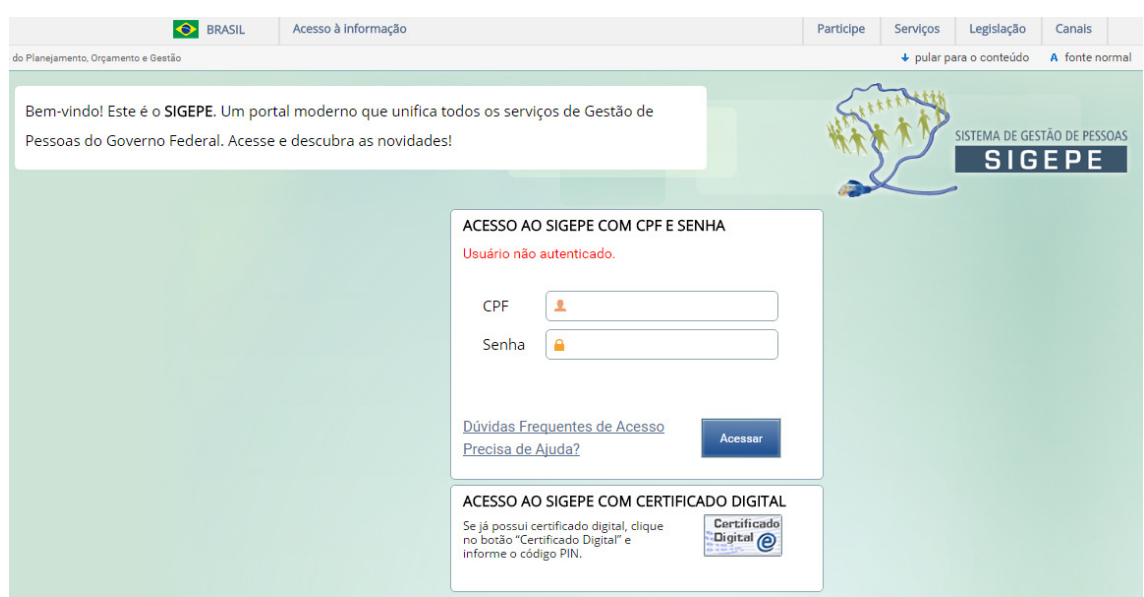

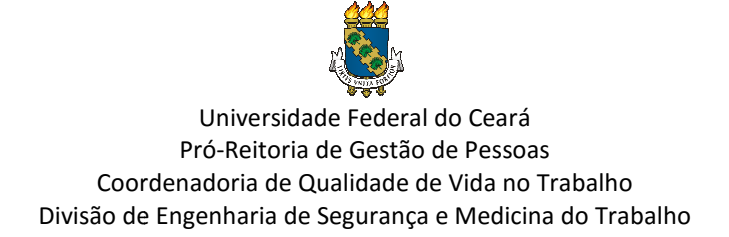

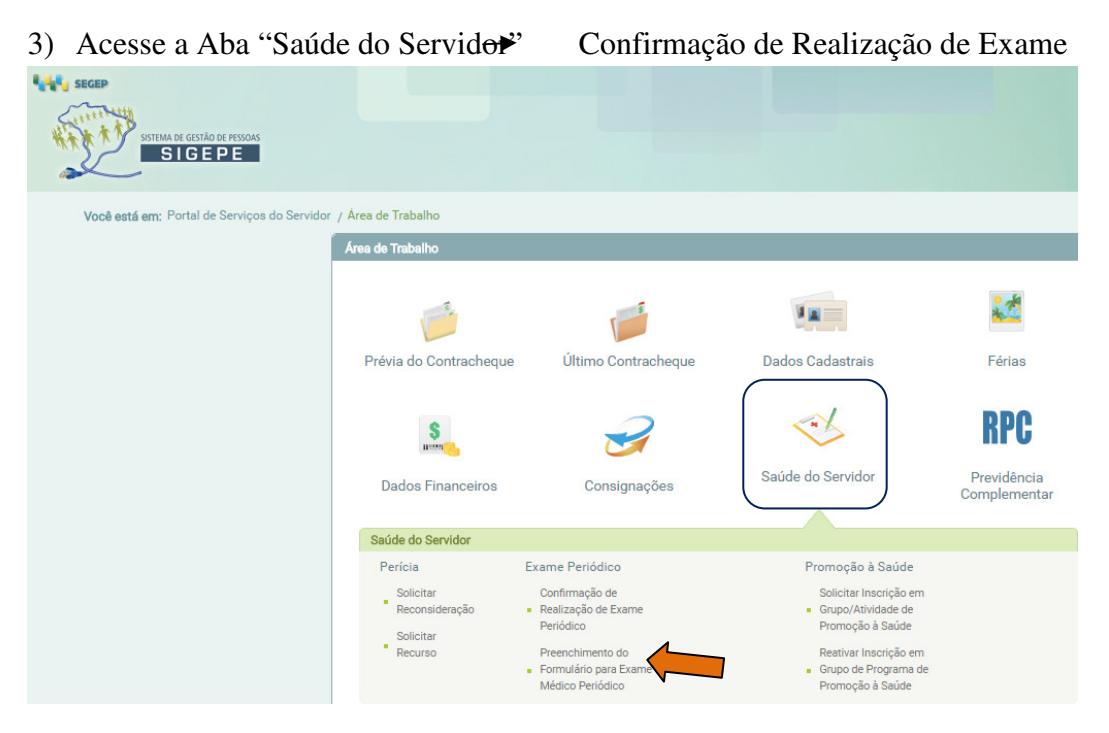

Periódico:

4) Clique em "Concorda em Realizar o Exame", clique em "Li e consenti com o Termo de Consentimento" e depois clique em salvar:

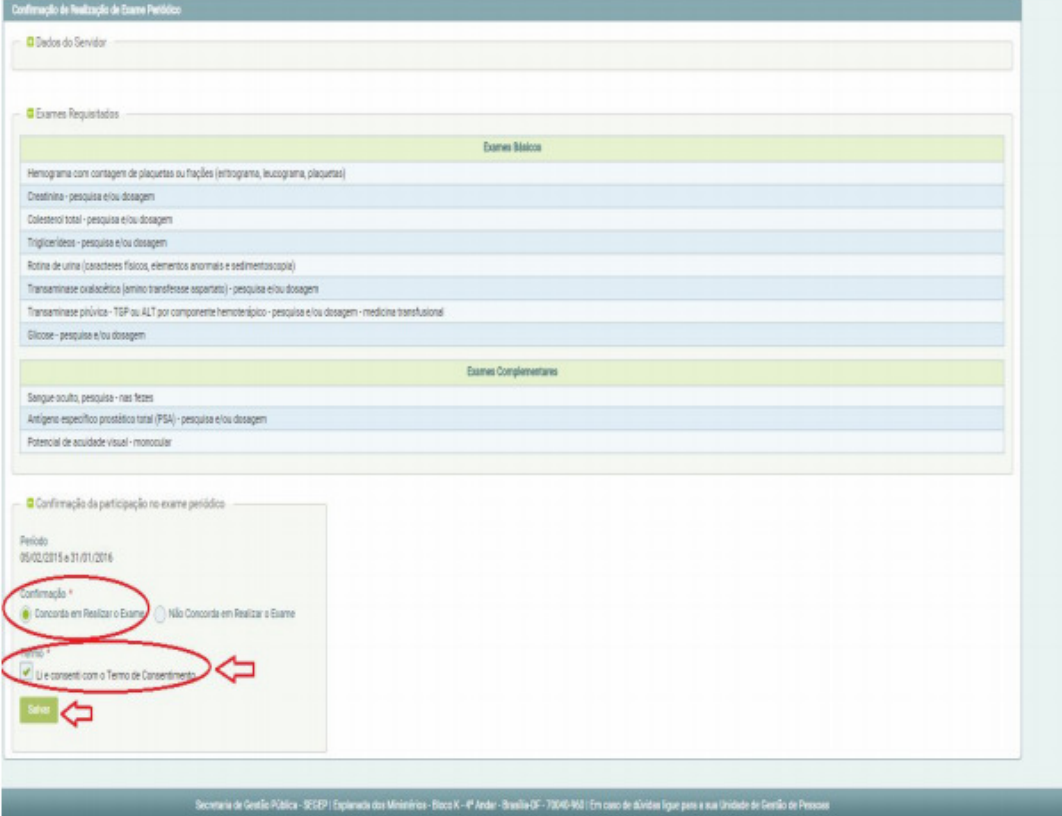

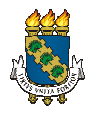

Coordenadoria de Qualidade de Vida no Trabalho Divisão de Engenharia de Segurança e Medicina do Trabalho Universidade Federal do Ceará Pró-Reitoria de Gestão de Pessoas

Após emitir as guias de exames, clique em "Avançar" para preencher o formulário do exame médico periódico, o que fará com que sua consulta com o médico do trabalho seja mais rápida.

- 5) Ao clicar em "Preenchimento do Formulário para Exame Médico Periódico" serão abertas 5 abas disponíveis para preenchimento de todo o formulário:
	- 1- Histórico ocupacional;
	- 2- Antecedentes pessoais;
	- 3- Antecedentes familiares (doenças presentes nos parentes);
	- 4- Hábitos pessoais e;
	- 5- Condições atuais de trabalho.

Após o preenchimento de cada aba, clique em "GRAVAR".

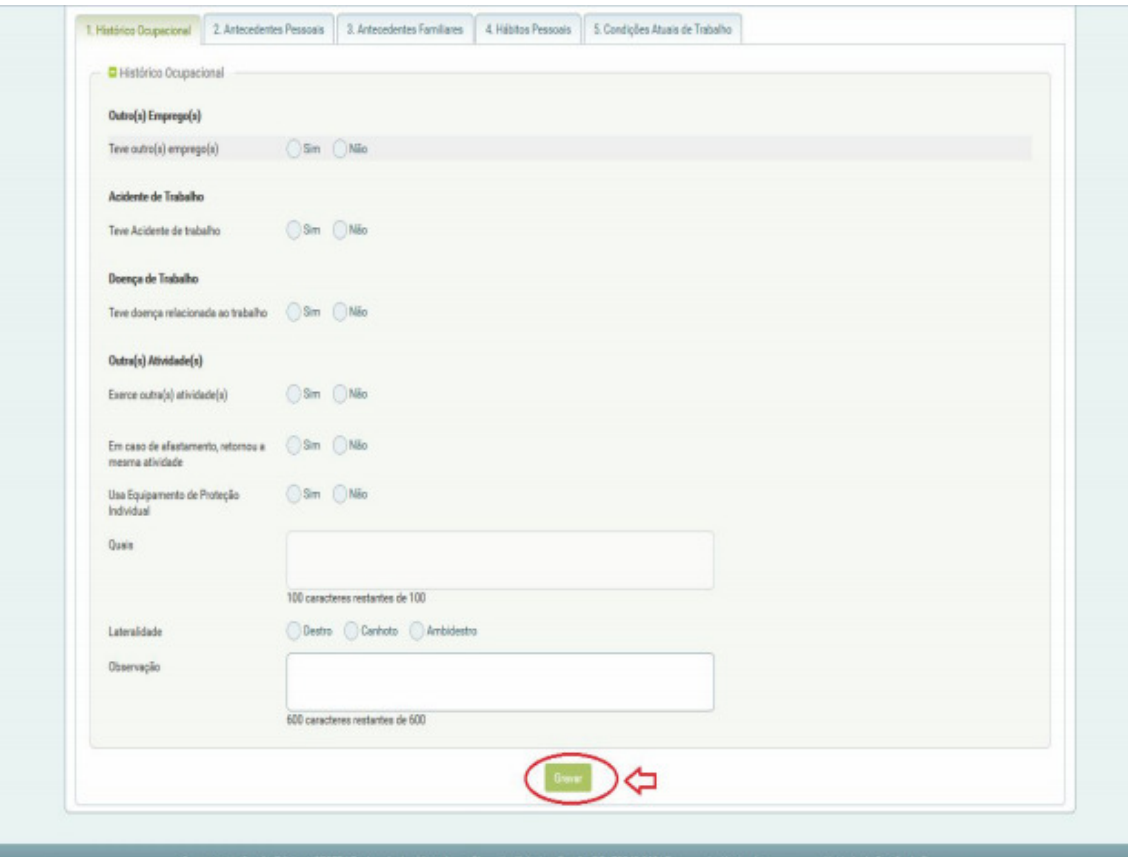

Caso não tenha preenchido o formulário quando confirmou o exame, basta acessar o sistema novamente, seguindo os itens "1, 2 e 3" e na tela que segue, clique em "Saúde do Servidor" e, em seguida, "Preenchimento do Formulário para Exame Médico Periódico".

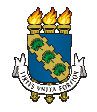

Coordenadoria de Qualidade de Vida no Trabalho Divisão de Engenharia de Segurança e Medicina do Trabalho Universidade Federal do Ceará Pró-Reitoria de Gestão de Pessoas

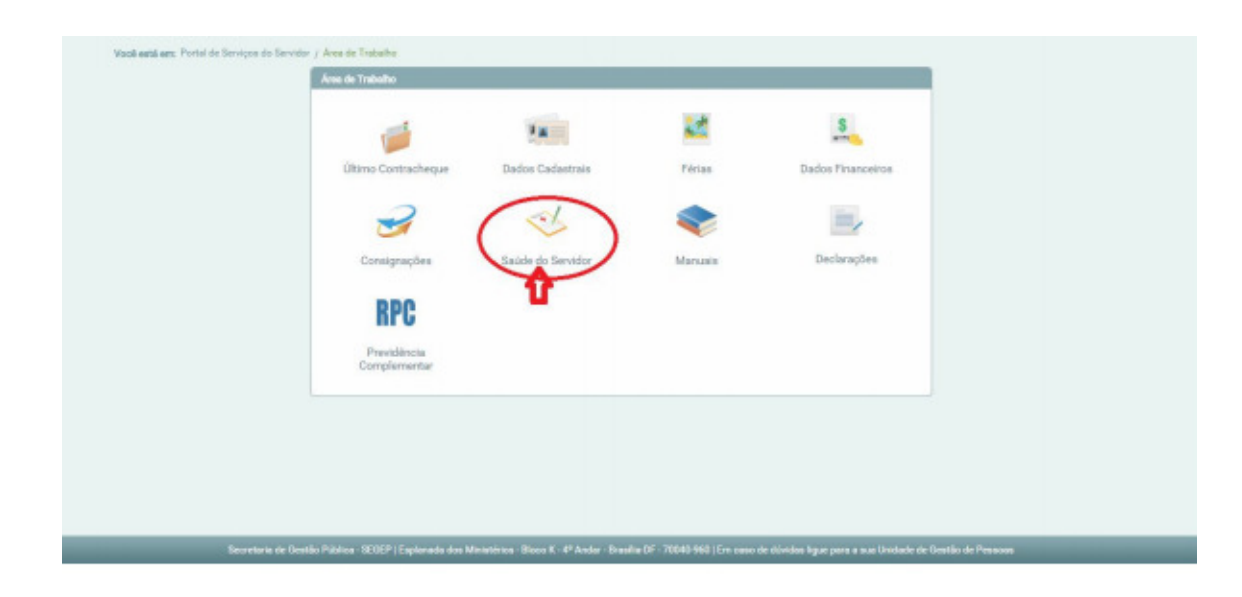

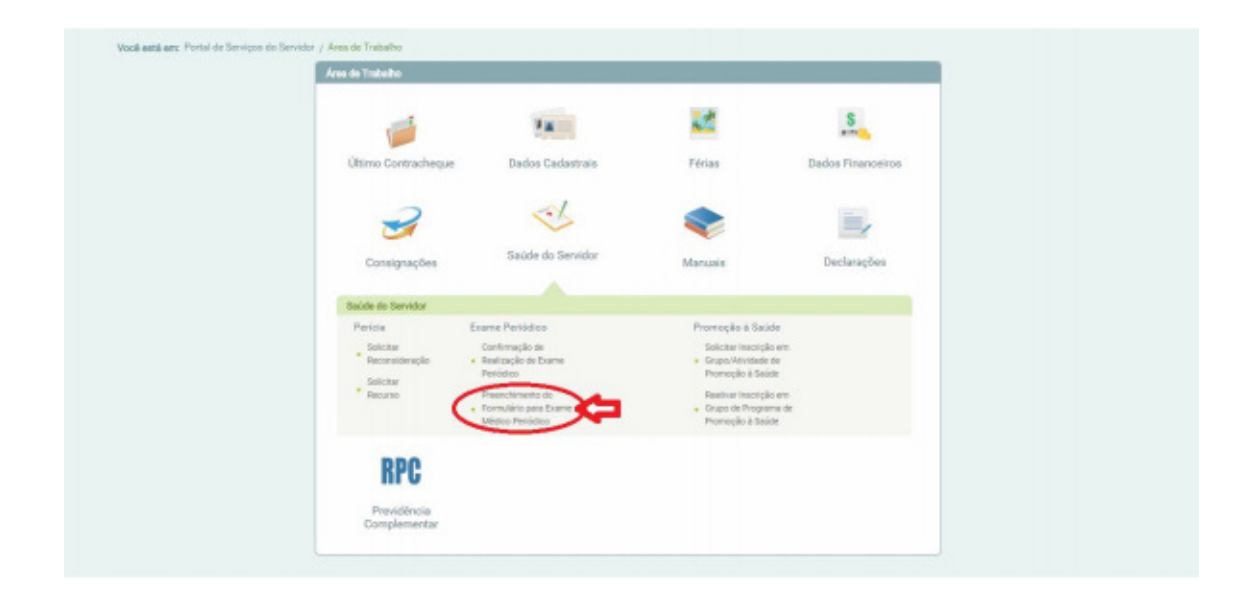

6) Em posse da Guia de Exames, você pode se dirigir aos Laboratórios e Clínicas, indicados na Tabela a seguir, seguindo as devidas orientações.

Ao imprimir as Guias de Exames observe a requisição "Em consultório - Observação: - Avaliação Clínica". Essa guia refere-se à consulta com o Médico do Trabalho, que deverá ser agendada após conclusão dos exames e obtenção dos resultados;

**Observação 01:** Caso você já tenha algum(s) dos exames solicitados, a validade dos exames é:

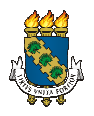

Coordenadoria de Qualidade de Vida no Trabalho Divisão de Engenharia de Segurança e Medicina do Trabalho Universidade Federal do Ceará Pró-Reitoria de Gestão de Pessoas

- 3 Meses: Exames laboratoriais;

- 01 ano para os demais;

**Observação 02:** Caso você não queira realizar os exames nos Laboratórios e Clínicas indicados, você poderá realizar com seu Médico Assistente, porém o custo do exame será às suas próprias expensas ou do seu Plano de Saúde.

**Observação 03:** Em caso de recusa, o servidor deverá assinar o Termo de Responsabilidade, disponível na página da COQVT/PROGEP. O Termo, depois de impresso e assinado pelo servidor, deverá ser entregue na DESMT/COQVT/PROGEP, via chefia imediata. Em caso de reconsideração da recusa, o servidor deverá procurar o serviço, no prazo máximo de 30 dias a contar da data de assinatura do Termo de Responsabilidade.